## **Правила видеомонтажа**

Цели:

10.2.2.1 соблюдать основные принципы видеосъемки и видеомонтажа.

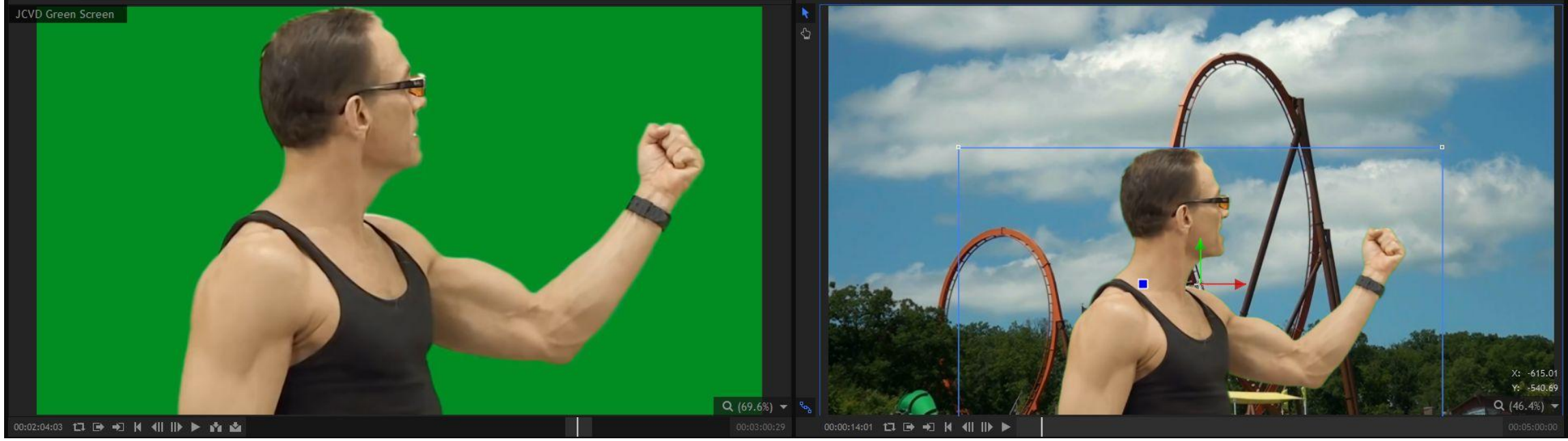

#### Повторение

- •Что такое видеомонтаж?
- •Вы пробовали менять видео раньше?
- •Какие инструменты используются при видеомонтаже?

## Видеомонтаж

- •Перед тем как начать менять видео файлы, нужно провести некоторое исследование. Ниже написаны некоторые вопросы которые вы должны рассмотреть перед началом монтажа:
- •Какое видео вы хотите менять?
- •Какие возможности должно будет предоставить ПО?
- •Сможет ли мой компьютер работать с видеоданными?

#### Какое видео вы хотите менять?

- •Работаете ли вы с «Влогами» на **YouTube,** короткометражки, документальное видео, или домашнее видео? Каждый из этих разных жанров несет за собой разные инструменты для редактирования.
- •Для создания артистичных фильмов может потребоваться использование более сложных инструментов. Ну а для создания «Влогов» можно обойтись простыми решениями.

#### Какие возможности должно будет предоставить ПО?

- •Вы просто хотите копировать и вставлять файлы? Или хотите добавить сложные визуальные эффекты? Ответ на эти вопросы тесно связан с тем какое видео вы хотите произвести. Количество возможностей в ПО будет прямо зависеть от того с каким видео вы работаете.
- •Следует отметить что непосредственно на данном уроке вы будете использовать обычное ПО (копировать и вставлять).

## Сможет ли мой компьютер работать с видеоданными?

•Если нет, то потребуется произвести некоторые улучшения в вашем компьютере. Этот вопрос является очень актуальным так как на профессиональных студиях стоят очень дорогие оборудования.

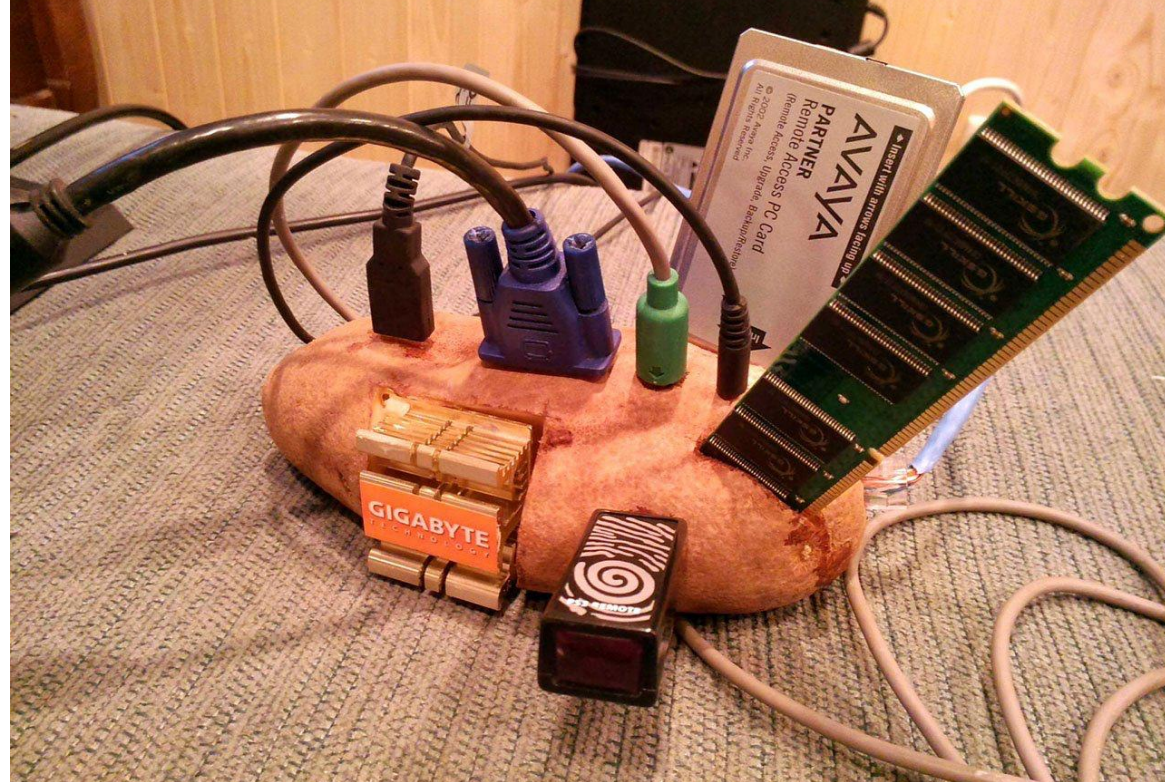

## Задание1

Посмотрите первое видео и попробуйте добавить готовые образцы

из вашего ПК(или же можете воспользоваться тем же видео что сейчас смотрите) в программу **«Windows Photo»**.

Покажите результат учителю.

# Задание 2.

1. Откройте другую программу видеомонтажа(прим. **Movavi Video Editor Plus**)и скопируйте второе видео в него.

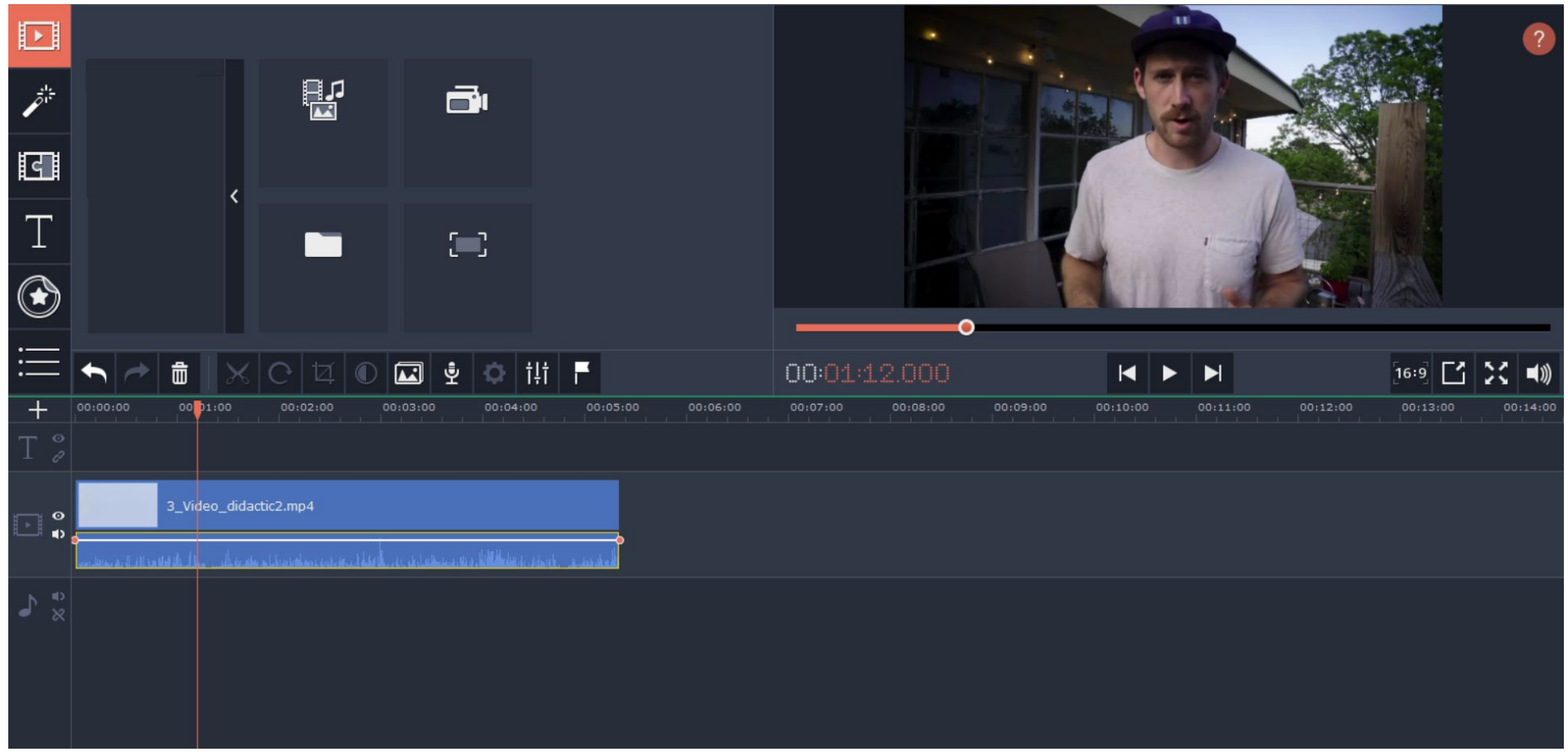

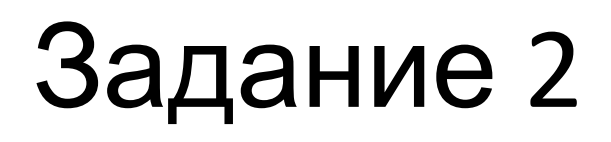

2. Следуя правилам из видео начните его же редактировать разделяя видео на различные части(для разделения «Ctrl+B» в Movavi)

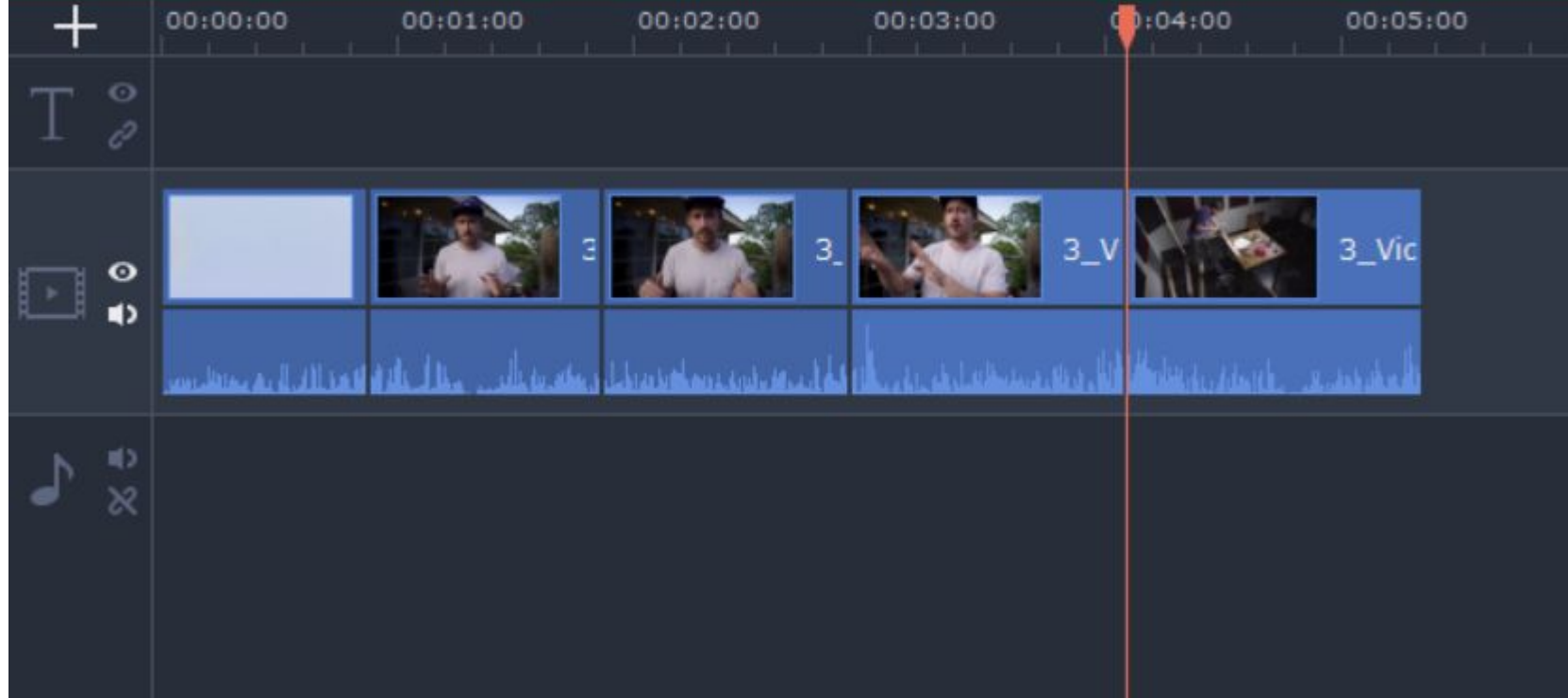

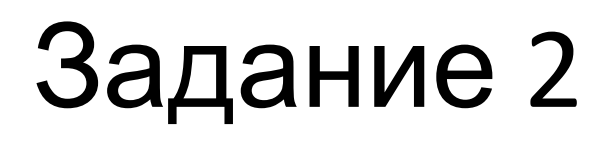

3. Добавьте несколько наработок(видео3) между разделенными частями, измените звуки если нужно, и в конце экспортируйте видео на рабочий стол в формате mp4. Потом группой покажите видео одноклассникам.

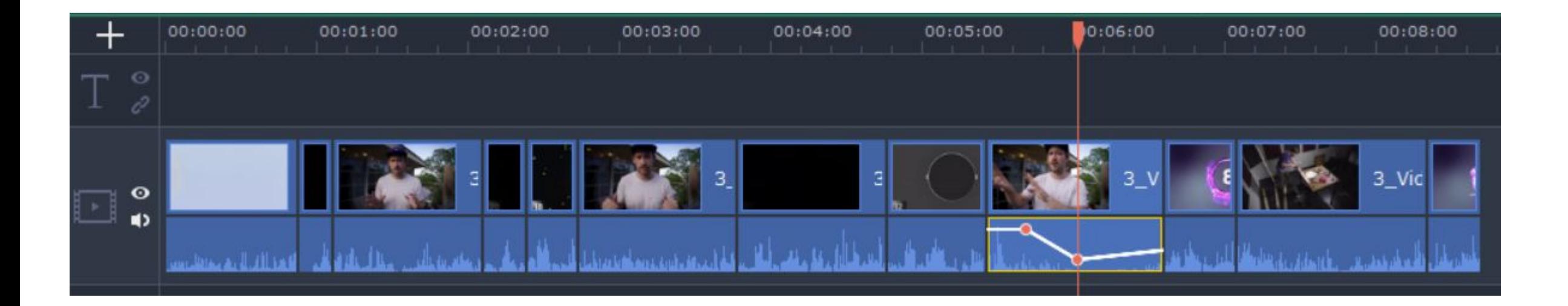

## Рефлексия:

- •Что было тяжело?
- •Какие вопросы остались?
- •Все ли части были лёгкими?
- •Было ли что-то что вы уже знали?

#### Домашняя работа

Узнайте как избежать не нужных шумов и звуков во время съемок и монтажа.